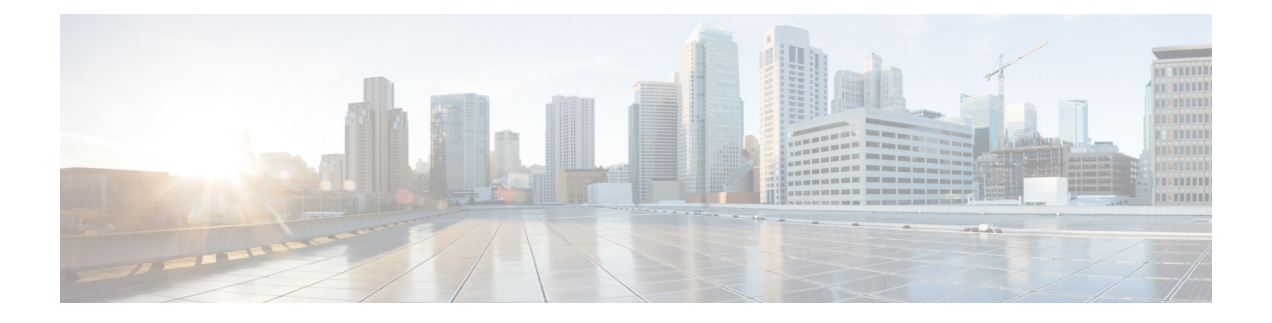

# **PowerOn Auto Provisioning** の使用方法

この章の内容は、次のとおりです。

- PowerOn Auto [Provisioning](#page-0-0) について, 1 ページ
- POAP [の注意事項および制約事項](#page-6-0), 7 ページ
- POAP [を使用するためのネットワーク環境の設定](#page-7-0), 8 ページ
- POAP [を使用するスイッチの設定](#page-8-0), 9 ページ
- デバイス [コンフィギュレーションの確認](#page-8-1), 9 ページ

## <span id="page-0-0"></span>**PowerOn Auto Provisioning** について

PowerOn Auto Provisioning(POAP)は、ネットワークに初めて導入されたデバイスに対して、ソ フトウェアイメージのアップグレードとコンフィギュレーションファイルのインストールのプロ セスを自動化します。

POAP 機能を備えたデバイスは、起動時にスタートアップ コンフィギュレーションが見つからな いと、POAPモードを開始し、DHCPサーバを検索し、自分のインターフェイスIPアドレス、ゲー トウェイ、および DNS サーバ IP アドレスを自力で設定します。 デバイスは TFTP サーバの IP ア ドレスまたは HTTP サーバの URL を取得し、コンフィギュレーション スクリプトをダウンロー ドします。このスクリプトはスイッチをイネーブルにして、適切なソフトウェア イメージとコン フィギュレーション ファイルをダウンロードしてインストールします。

(注) DHCP 情報は、POAP 処理中にだけ使用されます。

### **POAP** のためのネットワーク要件

必要なインストールファイルが格納されている Universal Serial Bus (USB) デバイスが使用でき ない場合、POAP には次のネットワーク インフラストラクチャが必要です。

- インターフェイス IP アドレス、ゲートウェイ アドレス、およびドメイン ネーム システム (DNS)サーバをブートストラップする DHCP サーバ。
- ソフトウェアイメージのインストールと設定のプロセスを自動化するコンフィギュレーショ ン スクリプトが保管されている TFTP サーバ。
- 必要なソフトウェア イメージとコンフィギュレーション ファイルが保管されている 1 台以 上のサーバ。

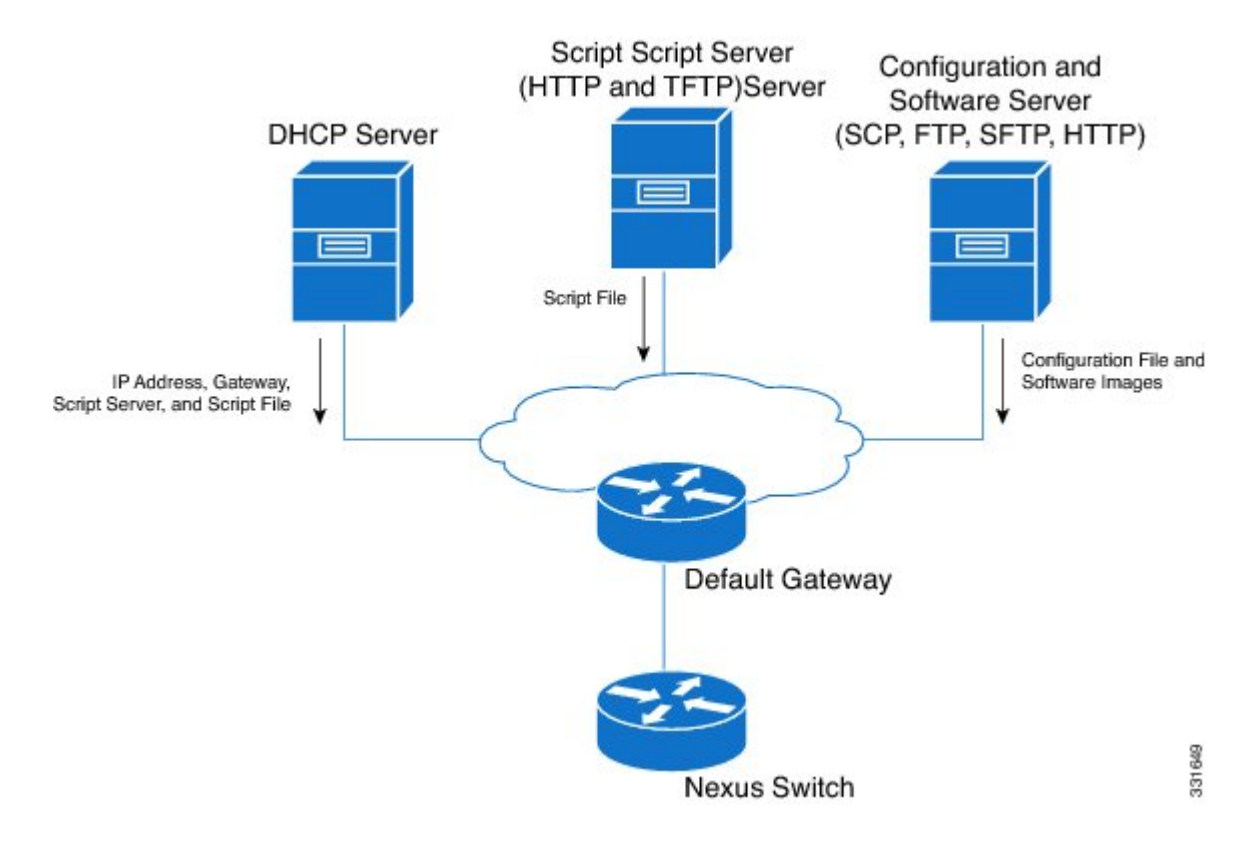

#### 図 **1**:**POAP** ネットワーク インフラストラクチャ

## **POAP** コンフィギュレーション スクリプト

シスコから提供される参照スクリプトでは、次の機能がサポートされています。

- スイッチ固有の識別子(シリアル番号など)を取得します。
- スイッチ上に nx-os ソフトウェア イメージがまだ存在しない場合は、ファイルをダウンロー ドします。 nx-os イメージがスイッチ上にインストールされ、次回のリブート時に使用され ます。
- ダウンロードされた設定がスイッチの次回のリブート時に適用されるようにスケジュールし ます。
- スタートアップ コンフィギュレーションとして設定を保存します。

Python プログラミング言語と Tool Command Language(Tcl)を使用して開発されたコンフィギュ レーションスクリプトのサンプルが用意されています。これらのスクリプトのいずれかを、自分 のネットワーク環境に合わせてカスタマイズできます。次のリンクでPythonスクリプトにアクセ スして、Cisco Nexus 9000 シリーズ スイッチ上の POAP を実行できます。

<https://github.com/datacenter/nexus9000/tree/master/nx-os/poap>。

Python プログラミング言語は CLI Commands を実行できる 2 つの API を使用します。 これらの API については、次の表で説明します。 これらの API の引数は CLI Commands の文字列です。

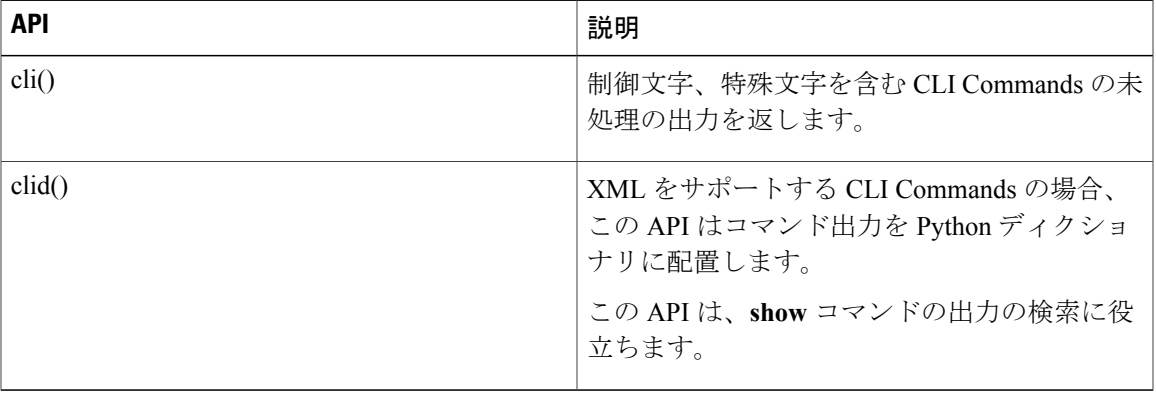

### **POAP** 処理

POAP プロセスには次のフェーズがあります。

- **1** 電源投入
- **2** USB の検出
- **3** DHCP の検出
- **4** スクリプトの実行
- **5** インストール後のリロード

これらのフェーズ内では、他の処理や分岐点が発生します。 次に、POAP 処理のフロー図を示し ます。

図 **2**:**POAP** 処理

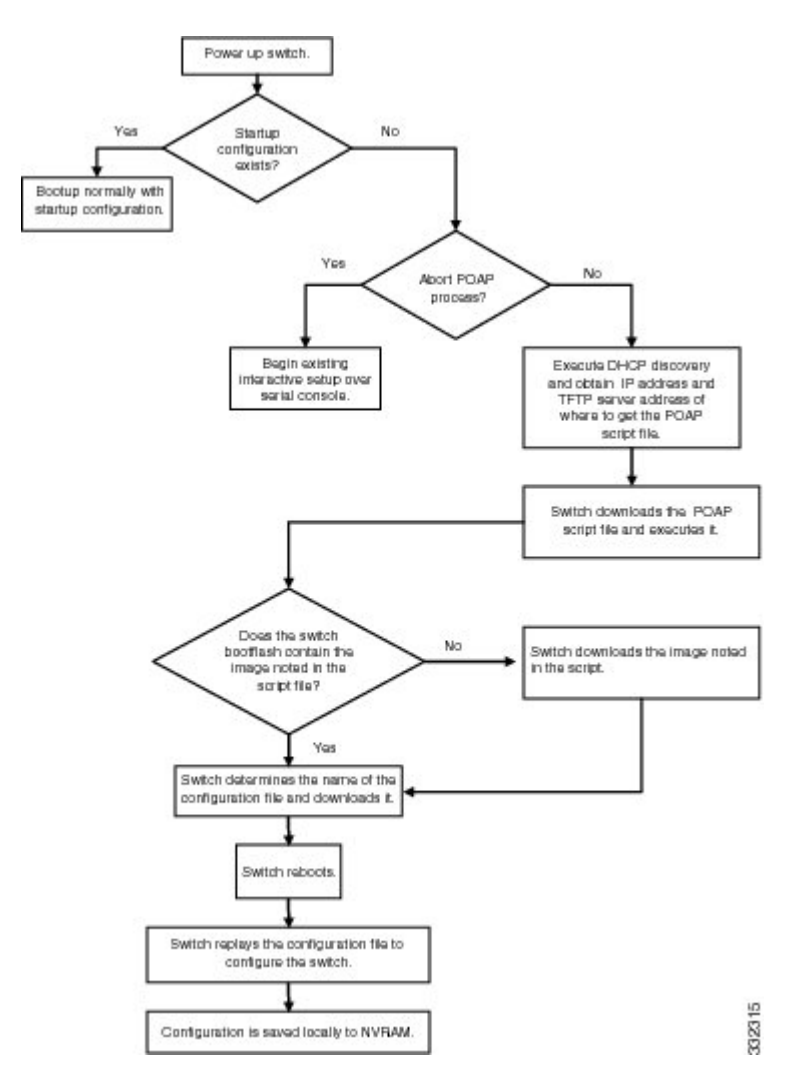

### 電源投入フェーズ

デバイスの電源を初めて投入すると、デバイスは製造時にインストールされたソフトウェア イ メージをロードし、起動に使用するコンフィギュレーションファイルを探します。コンフィギュ レーション ファイルが見つからなかった場合、POAP モードが開始されます。

起動中、POAP を中止して通常のセットアップに進むかどうかを確認するプロンプトが表示され ます。 POAP を終了することも、続行することもできます。

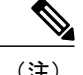

POAP を続行する場合、ユーザの操作は必要ありません。 POAP を中止するかどうかを確認す るプロンプトは、POAP 処理が完了するまで表示され続けます。

POAPモードを終了すると、通常のインタラクティブなセットアップスクリプトが開始されます。 POAP モードを続行すると、すべての前面パネルのインターフェイスはデフォルト設定で設定さ れます。

### **DHCP** 検出フェーズ

スイッチは、前面パネルのインターフェイスまたはMGMTインターフェイスで、DHCPサーバか らの DHCP オファーを要請する DHCP 検出メッセージを送信します。 (次の図を参照)。Cisco Nexus スイッチ上の DHCP クライアントは、クライアント ID オプションにスイッチ シリアル番 号を使用して、それ自体を DHCP サーバに識別させます。 DHCP サーバはこの ID を使用して、 IP アドレスやスクリプト ファイル名などの情報を DHCP クライアントに返すことができます。

POAP には、最低 3600 秒(1 時間)の DHCP リース期間が必要です。 POAP は、DHCP リース期 間を確認します。 DHCP リース期間が 3600 秒(1 時間)に満たない場合、POAP は DHCP ネゴシ エーションを完了できません。

また、DHCP 検出メッセージでは、DHCP サーバからの次のオプションを要請します。

- TFTP サーバ名または TFTP サーバ アドレス:DHCP サーバは TFTP サーバ名または TFTP サーバ アドレスを DHCP クライアントに中継します。 DHCP クライアントはこの情報を使 用して TFTP サーバに接続し、スクリプト ファイルを取得します。
- ブートファイル名:DHCP サーバは DHCP クライアントにブートファイル名を中継します。 ブートファイル名には、TFTPサーバ上のブートファイルへの完全パスが含まれます。DHCP クライアントは、この情報を使用してスクリプト ファイルをダウンロードします。

要件を満たす複数の DHCP オファーが受信された場合は、1 つのオファーがランダムに選択され ます。デバイスは、選択された DHCP サーバとの DHCP ネゴシエーション (要求と確認応答)を 実行し、DHCP サーバはスイッチに IP アドレスを割り当てます。 POAP 処理の後続のステップで エラーが発生すると、IP アドレスは DHCP に戻されます。

要件を満たす DHCP オファーが存在しない場合、スイッチは DHCP ネゴシエーション(要求と確 認応答)を実行せず、IP アドレスは割り当てられません。

図 **3**:**DHCP** 検出プロセス

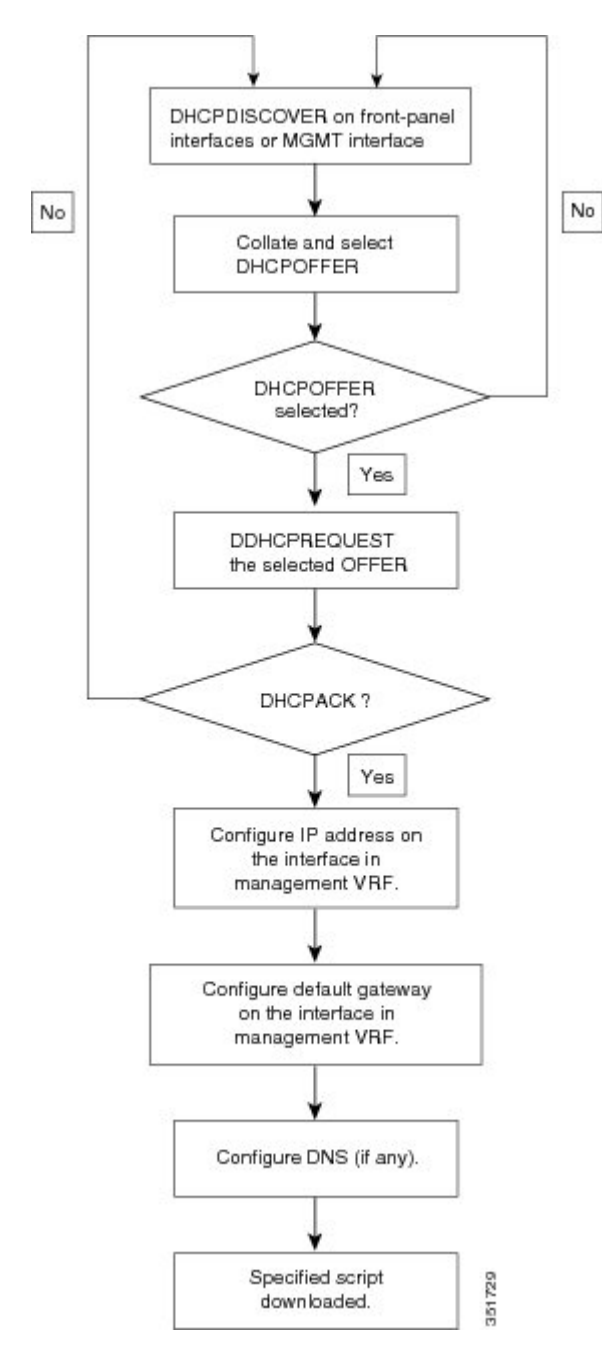

### スクリプトの実行フェーズ

デバイスが DHCP 確認応答の情報を使用してデバイス自体をブートストラップした後で、スクリ プト ファイルが TFTP サーバからダウンロードされます。

スイッチは、コンフィギュレーション スクリプトを実行します。これにより、ソフトウェア イ メージのダウンロードとインストール、およびスイッチ固有のコンフィギュレーション ファイル のダウンロードが行われます。

ただし、この時点では、コンフィギュレーション ファイルはスイッチに適用されません。スイッ チ上で現在実行中のソフトウェアイメージがコンフィギュレーションファイル内の一部のコマン ドをサポートしていない可能性があるためです。新しいソフトウェアイメージがインストールさ れた場合、スイッチのリブート後にそのソフトウェアイメージの実行が開始されます。その時点 でスイッチにコンフィギュレーションが適用されます。

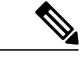

スイッチの接続が切断されると、スクリプトは停止し、スイッチはオリジナルのソフトウェア イメージとブートアップ変数をリロードします。 (注)

### インストール後のリロード フェーズ

スイッチが再起動し、アップグレードされたソフトウェア イメージ上でコンフィギュレーション が適用(リプレイ)されます。 その後、スイッチは、実行コンフィギュレーションをスタート アップ コンフィギュレーションにコピーします。

## <span id="page-6-0"></span>**POAP** の注意事項および制約事項

POAP 設定時の注意事項および制約事項は次のとおりです。

- POAP が機能するためには、スイッチ ソフトウェア イメージが POAP をサポートしている必 要があります。
- POAP では、スイッチが設定されて動作可能になった後のスイッチのプロビジョニングをサ ポートしません。スタートアップコンフィギュレーションのないスイッチの自動プロビジョ ニングだけがサポートされます。
- 仮想ポート チャネル(vPC)リンクでスタティック ポート チャネルを使用している vPC ペ アの一部であるCiscoNexusデバイスを、POAPを使用してブートストラップする場合、Cisco Nexus デバイスは POAP の起動時にそのすべてのリンクをアクティブにします。 vPC のリン クの端に二重接続されているデバイスは、CiscoNexusデバイスに接続されているポートチャ ネル メンバ リンクにそのトラフィックの一部またはすべての送信を開始する場合があり、 トラフィックが失われることがあります。

この問題を回避するには、リンクが POAP を使用してブートストラップされている Cisco Nexus デバイスへのトラフィックの転送を誤って開始しないように、vPC リンクにリンク集 約制御プロトコル(LACP)を設定します。

- POAP を使用して、LACP ポート チャネル経由で Cisco Nexus 9000 シリーズ スイッチのダウ ンストリームに接続されているCiscoNexusデバイスをブートストラップした場合、メンバー ポートをポート チャネルの一部としてバンドルできないと、Cisco Nexus 9000 シリーズ ス イッチはデフォルトでそのメンバー ポートを一時停止します。 この問題を回避するには、 インターフェイス コンフィギュレーション モードから **no lacpsuspend-individual** コマンドを 使用して、そのメンバー ポートを一時停止しないように Cisco Nexus 9000 シリーズ スイッチ を設定します。
- 重要な POAP の更新は syslog に記録され、シリアル コンソールから使用可能になります。
- 重大な POAP エラーは、ブートフラッシュに記録されます。 ファイル名のフォーマットは *date-time*\_poap\_*PID*\_[init,1,2].log です。ここで、*date-time* のフォーマットは YYYYMMDD\_hhmmss で、*PID* はプロセス ID になります。
- スクリプト ログは、ブートフラッシュ ディレクトリに保存されます。 ファイル名のフォー マットは *date-time*\_poap\_*PID*\_script.log です。ここで、*date-time* のフォーマットは YYYYMMDD\_hhmmss で、*PID* はプロセス ID になります。

スクリプトのログ ファイルの形式を設定できます。 スクリプト ファイルのログ形式は、ス クリプトで指定されます。 スクリプトのログ ファイルのテンプレートにはデフォルトの形 式があります。ただし、スクリプト実行ログ ファイルに別の形式を選択できます。

• POAP 機能にライセンスは必要ありません。デフォルトでイネーブルになっています。 ただ し、POAP機能が正しく動作するためには、ネットワークの導入前に適切なライセンスがネッ トワーク内のデバイスにインストールされている必要があります。

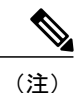

適切なライセンスをインストールすることなく、POAP機能を一時的に使用す るには、コンフィギュレーション ファイルで **license grace-period** コマンドを 指定できます。 この回避策では、適切なライセンスを後からインストールす ることができます。

## <span id="page-7-0"></span>**POAP** を使用するためのネットワーク環境の設定

#### 手順

- ステップ **1** シスコが提供する基本設定スクリプトを変更するか、独自のスクリプトを作成します。
- ステップ **2** (任意) POAPのコンフィギュレーションスクリプトおよびその他の必要なソフトウェアイメー ジおよびスイッチのコンフィギュレーションファイルを、スイッチにアクセスできるUSBデバイ スに配置します。
- ステップ **3** DHCP サーバを配置し、このサーバにインターフェイス、ゲートウェイ、および TFTP サーバの IP アドレスと、コンフィギュレーション スクリプト ファイルのパスと名前が指定されたブート ファイルを設定します。 (この情報は、最初の起動時にスイッチに提供されます)。

すべてのソフトウェア イメージおよびスイッチ コンフィギュレーション ファイルが USB デバイ スにある場合は、DHCP サーバを配置する必要はありません。

- ステップ **4** コンフィギュレーション スクリプトをホストするための TFTP サーバを配置します。
- ステップ **5** ソフトウェア イメージおよびコンフィギュレーション ファイルをホストするための 1 つまたは複 数のサーバを配置します。

## <span id="page-8-0"></span>**POAP** を使用するスイッチの設定

#### はじめる前に

POAP を使用するようネットワーク環境がセットアップされていることを確認します。

#### 手順

- ステップ **1** ネットワークにスイッチを設置します。
- ステップ **2** スイッチの電源を入れます。 コンフィギュレーション ファイルが存在しない場合、スイッチは POAP モードで起動し、POAP を中止して、通常の設定を続行するかどうかを尋ねるプロンプトが表示されます。 POAP モードで起動を続行するためのエントリは必要ありません。
- ステップ **3** (任意)POAP モードを終了して、通常のインタラクティブ セットアップ スクリプトを開始する 場合は、y(yes)を入力します。 スイッチが起動して、POAP 処理が開始されます。

#### 次の作業

設定を確認します。

# <span id="page-8-1"></span>デバイス コンフィギュレーションの確認

POAP を使用してデバイスのブートストラップ後の設定を確認するには、次のコマンドのいずれ かを使用します。

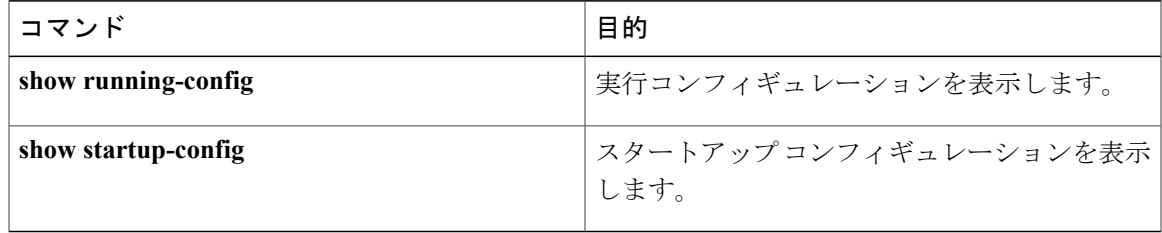

 $\mathbf I$